#### **ΦΥΛΛΟ ΕΡΓΑΣΙΑΣ ΓΙΑ ΤΗΝ ΠΛΑΤΦΟΡΜΑ e-me**

### **Δημιουργός: Θωμαϊς Καρτσιώτου**

## <https://e-me.edu.gr/>

#### **e-portfolio**

# Γενικά χαρακτηριστικά

**Το e-Portfolio είναι μια εφαρμογή συλλογής ψηφιακών αντικειμένων που αναδεικνύουν τη δουλειά σας ή τις εργασίες σας γύρω από κάποιο θέμα ή με βάση έναν συγκεκριμένο στόχο.**

**Στο e-Portfolio έχετε τη δυνατότητα να δημιουργήσετε δομές φακέλων και υποφακέλων μέσα στους οποίους μπορείτε να εισάγετε «Περιεχόμενο». Κατά τη δημιουργία ενός φακέλου στο e-portfolio, μπορείτε να εισάγετε ένα τίτλο και μία σχετική περιγραφή. Το «Περιεχόμενο» αποτελείται από ένα ή περισσότερα αρχεία (έγγραφα, εικόνες κτλ.) ή/και συνδέσμους. Κατά την εισαγωγή «Περιεχομένου» μπορείτε να προσθέσετε τα εξής στοιχεία:**

- **Τίτλο**
- **Περιγραφή / Τεκμηρίωση επιλογής**
- **Αρχεία**
- **ΣΥΝΔΕΣΜΟΙ**
- **Ημερομηνία Δημιουργίας (από - έως)**
- **Ετικέτες**
- **Ορατό σε (Κανέναν – Στις επαφές – Σε όλους τους χρήστες της e-me)**
- **Σχολική Χρονιά**

**Στην αρχική σελίδα της εφαρμογή e-Portfolio μπορείτε να ορίσετε αν η προβολή του e-portfolio σας θα είναι ανοικτή για τους υπόλοιπους χρήστες της e-me και τις επαφές σας, ανάλογα πάντα με το επίπεδο δημοσιότητας που έχετε θέσει ανά περιεχόμενο (Όλοι / Επαφές / Κανένας). Εφόσον ορίσετε το e-portfolio σας ως κλειστό, αυτό θα υπερισχύσει οποιωνδήποτε επιμέρους επιλογών δημοσιότητας έχετε κάνει ανά περιεχόμενο.**

Μπαίνουμε στην πλατφόρμα με τους κωδικούς μας από το sch.gr

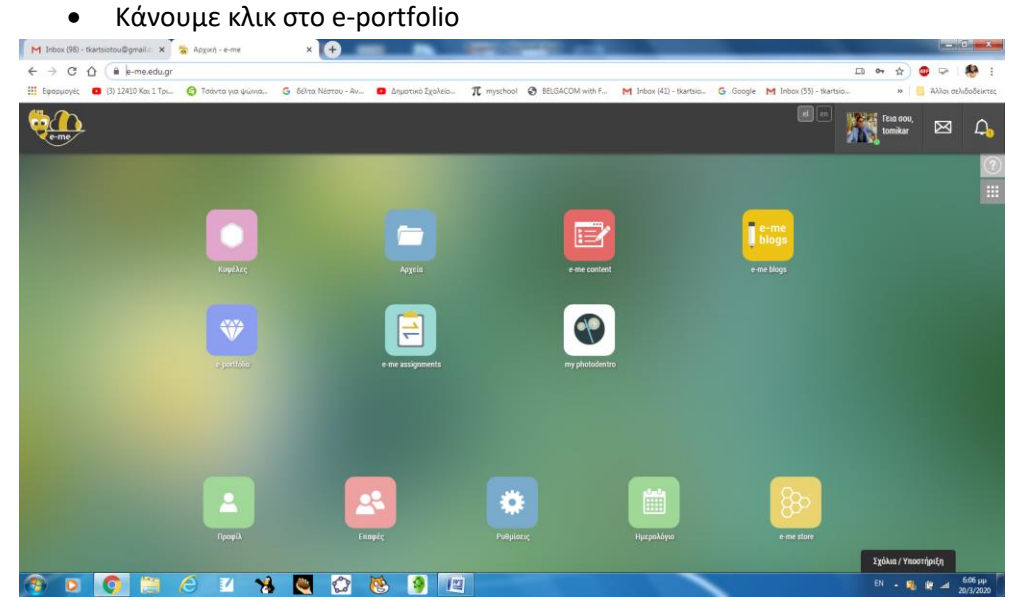

Για να δημιουργήσω ένα μάθημα, πατώ πάνω στο Νέος Φάκελος

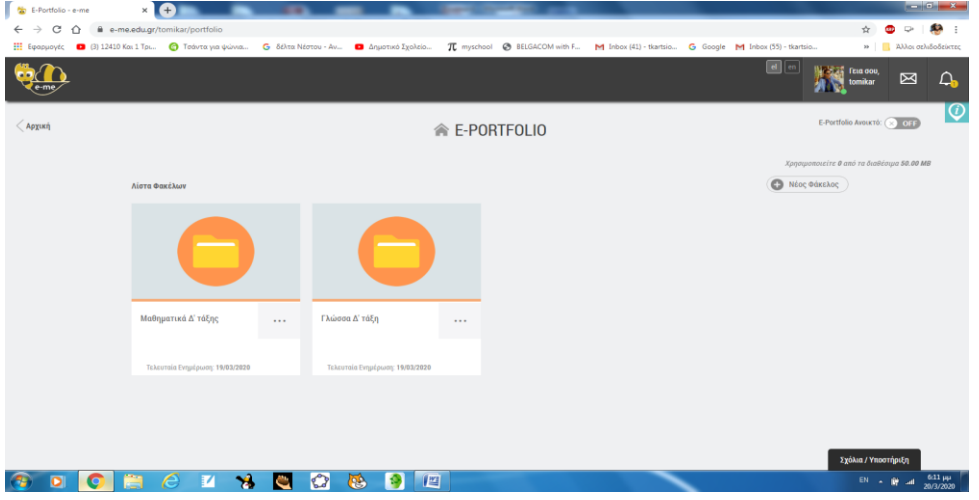

 Δίνω τίτλο και περιγραφή, για να δημιουργήσω τον Φάκελο του μαθήματος και πατώ αποθήκευση

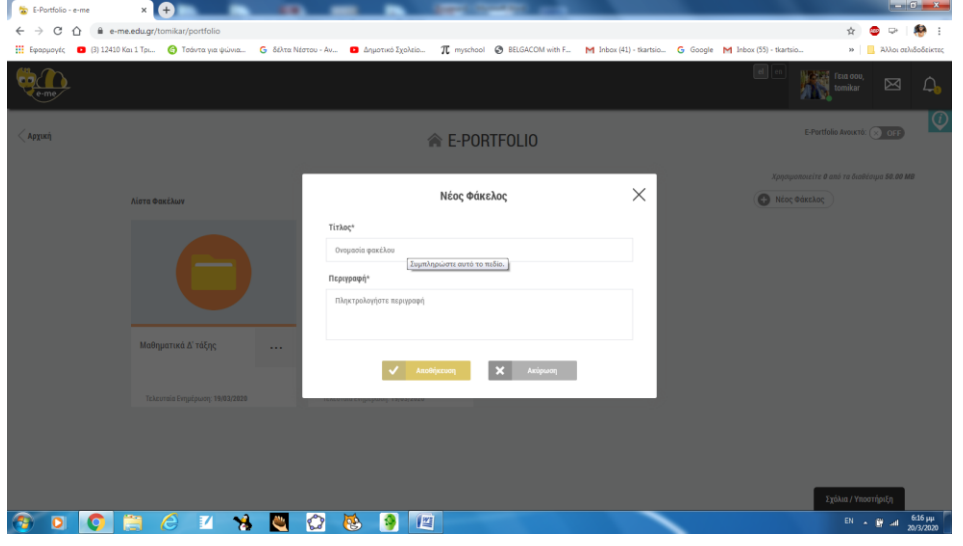

 Μπαίνω στο φάκελο και δίνω τα παρακάτω στοιχεία, αν θέλω μπορώ δίπλα στην Επεξεργασία Περιεχομένου να βάλω μια φωτογραφία και πατώ αποθήκευση. Μπορώ να ανεβάσω αρχεία και να βάλω σύνδεσμο URL, που να οδηγεί σε κάποιο βιβλίο ή λογισμικό.

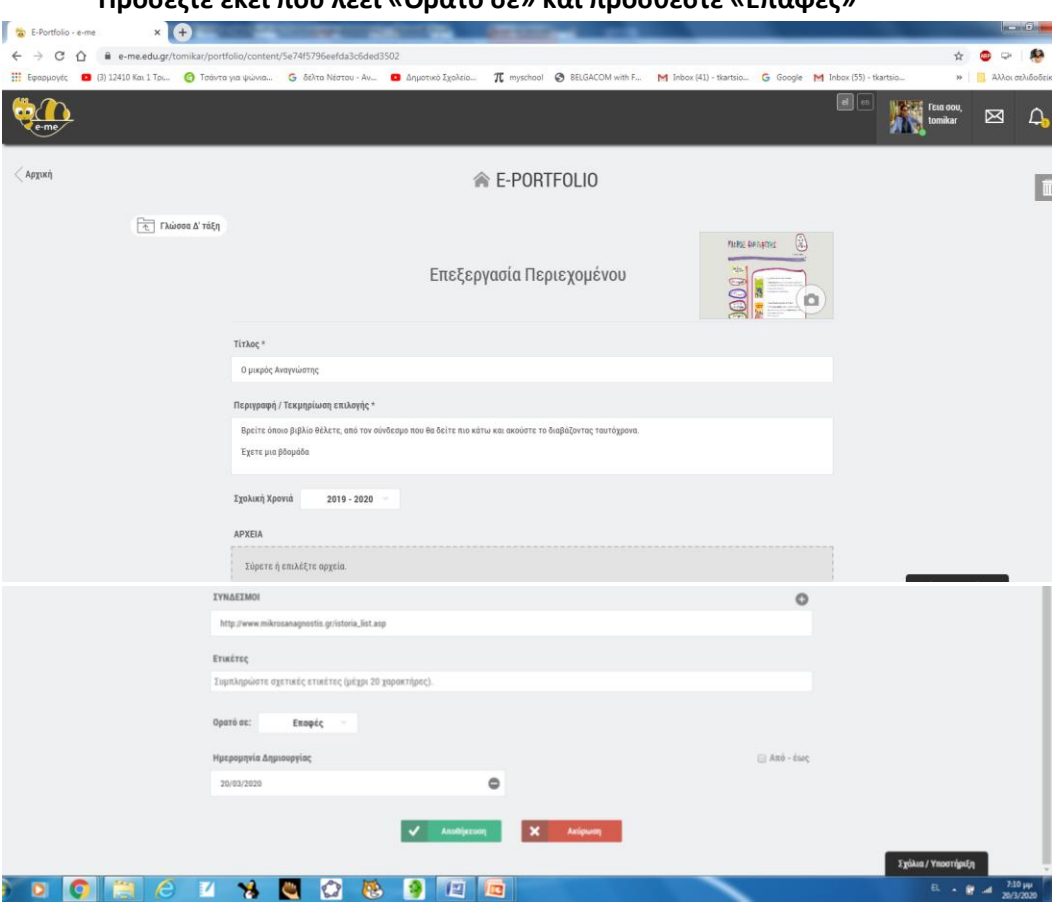

**Προσέξτε εκεί που λέει «Ορατό σε» και προσθέστε «Επαφές»**

 Μετά την αποθήκευση μπαίνοντας στον Φάκελο «Γλώσσα Δ' τάξη» εμφανίζεται ο υποφάκελος «Ο μικρός Αναγνώστης», όπου στην περιγραφή δίνω οδηγίες σχετικά με το μάθημα

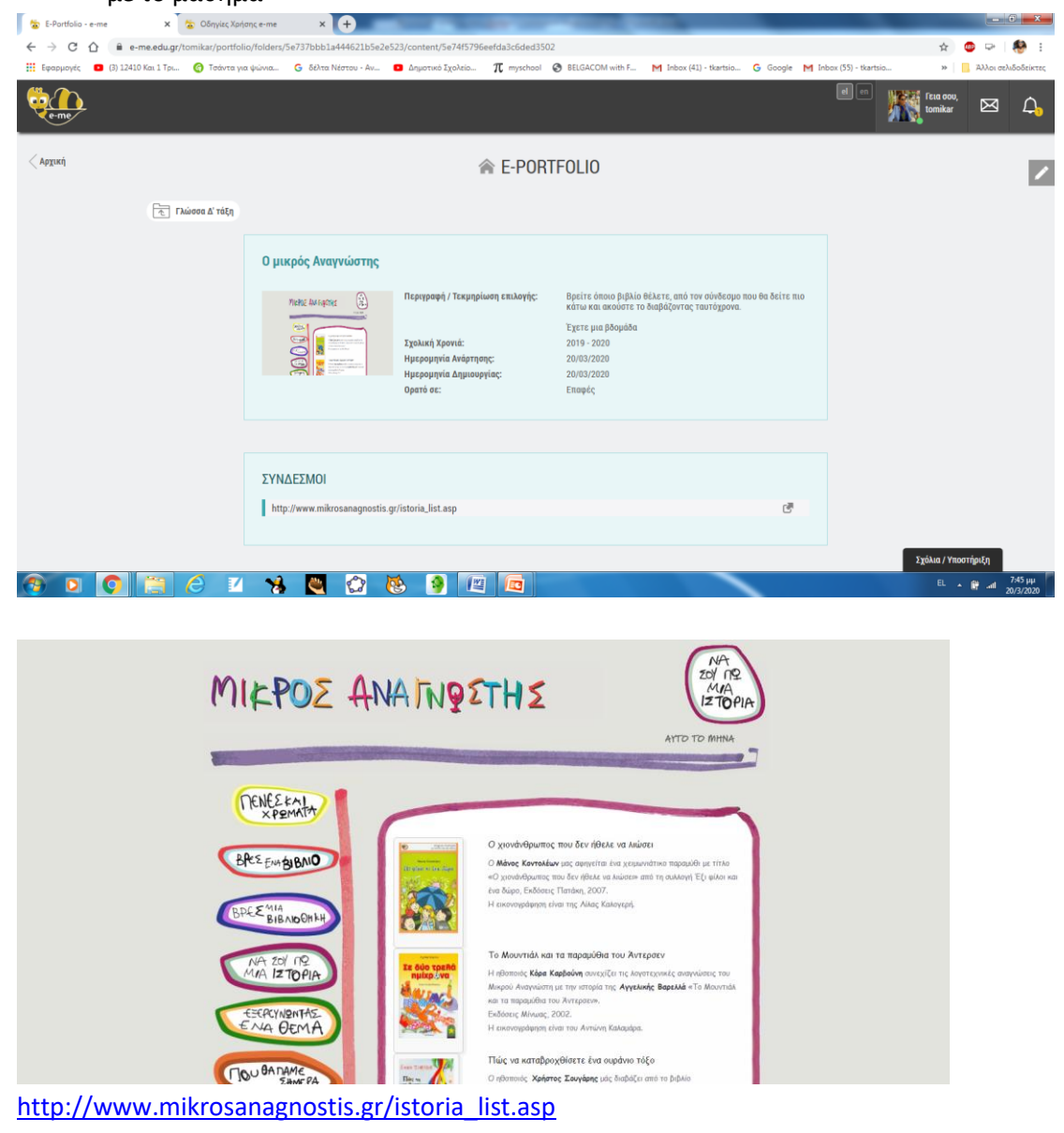